## **moodle**

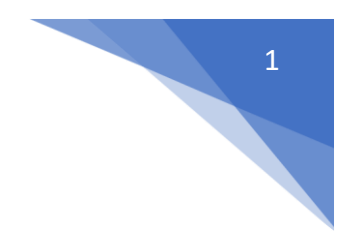

## 20. Jak wykonać reset kursu?

W menu z lewej strony kursu wybrać **Reset** (Administracja / Administracja kursem)

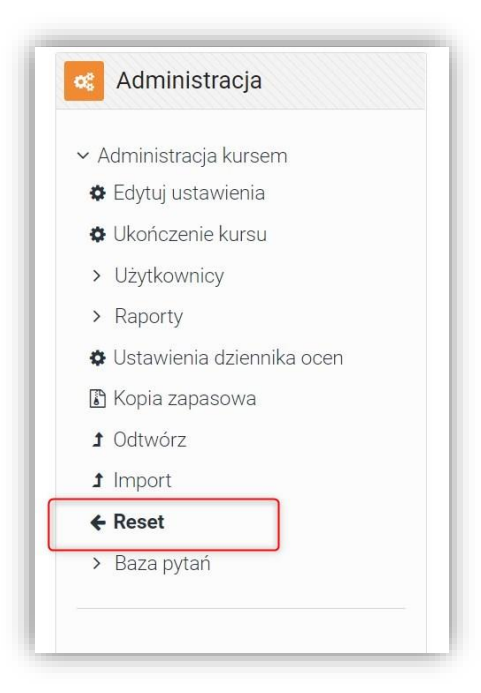

## Wybrać **Wybierz domyślne**

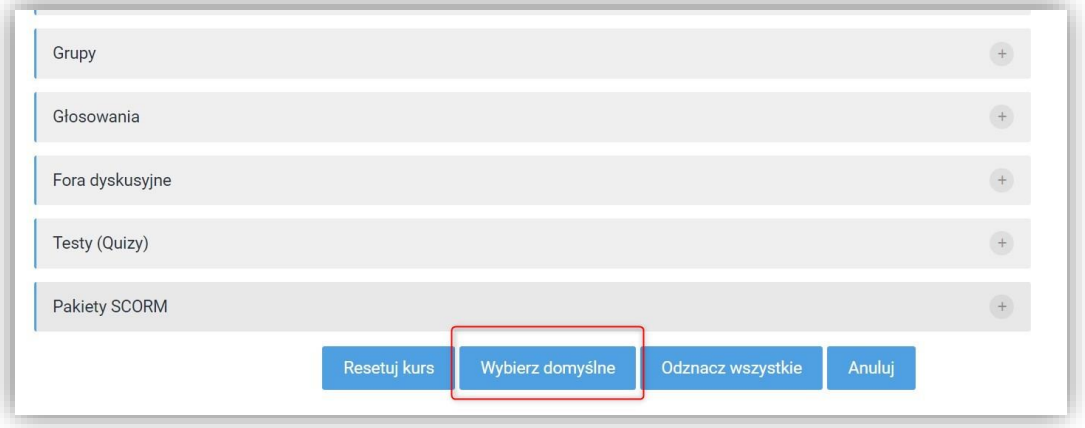

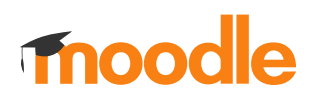

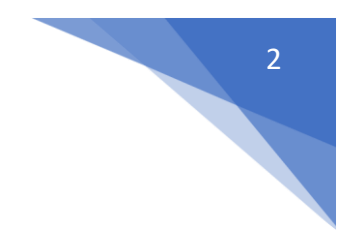

## Potwierdzić wykonanie resetu klikając **Resetuj kurs**

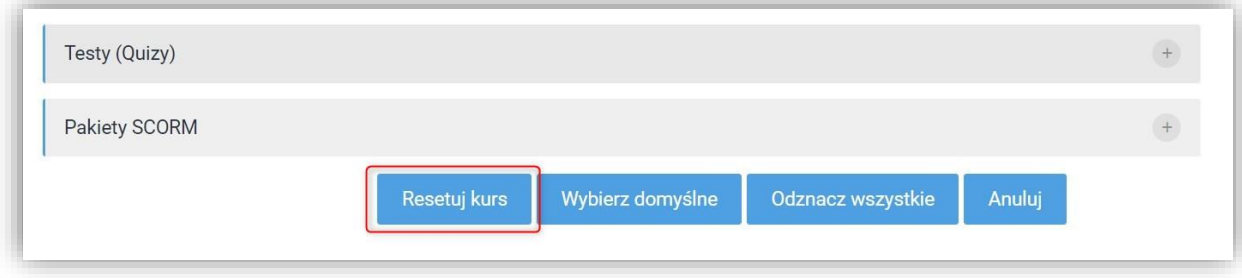